# 技能大赛复赛选手在线学 习使用手册

观看课程可根据需要选在手机app或电脑端学习

打开技能大赛专题页面。

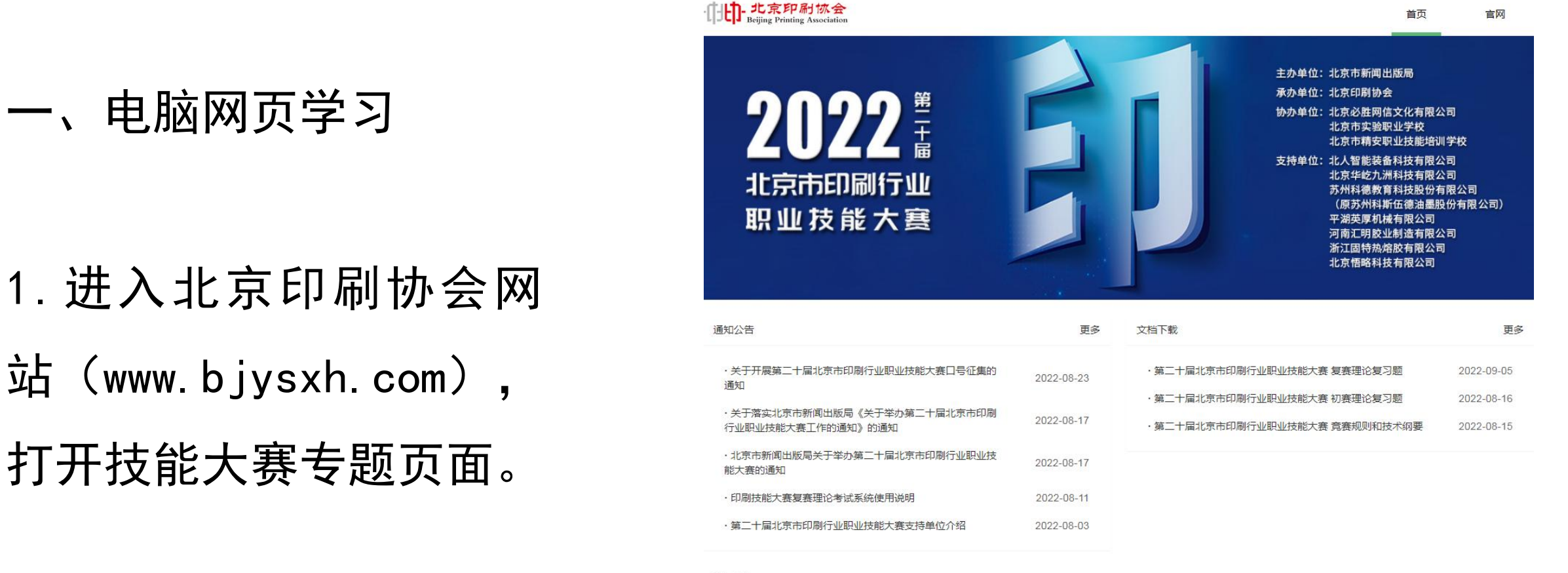

服务中心

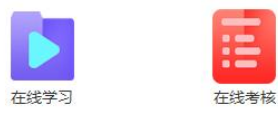

大赛支持单位:

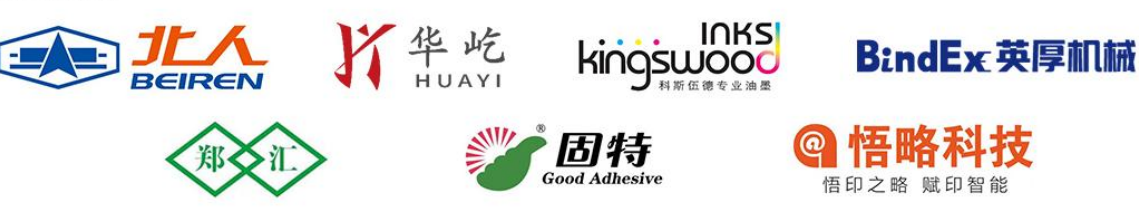

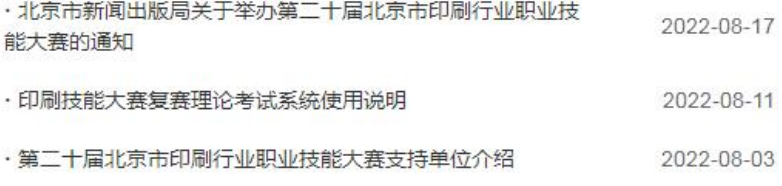

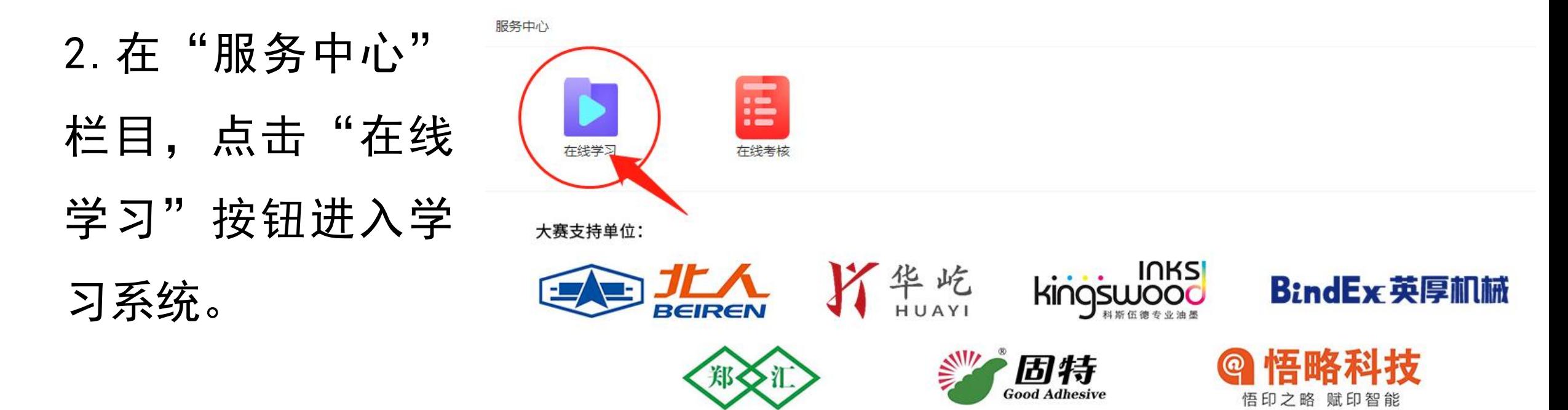

3. "也"可以直接 打开浏览器输入网 址 http://v7.yinshua peixun.com/login.

△ 黄品青印刷在线

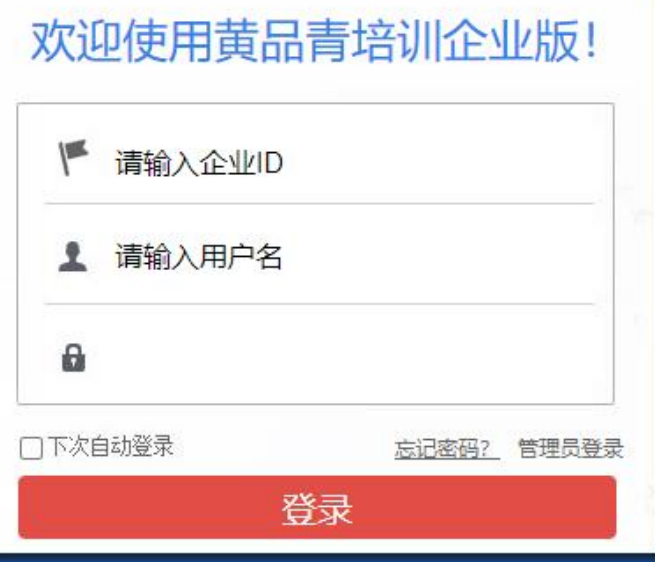

php

4. 输入企业ID, 用 户名及密码 (账 号密码请向企业管 理员索取)

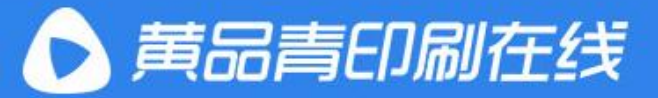

刚新体验学以致用!

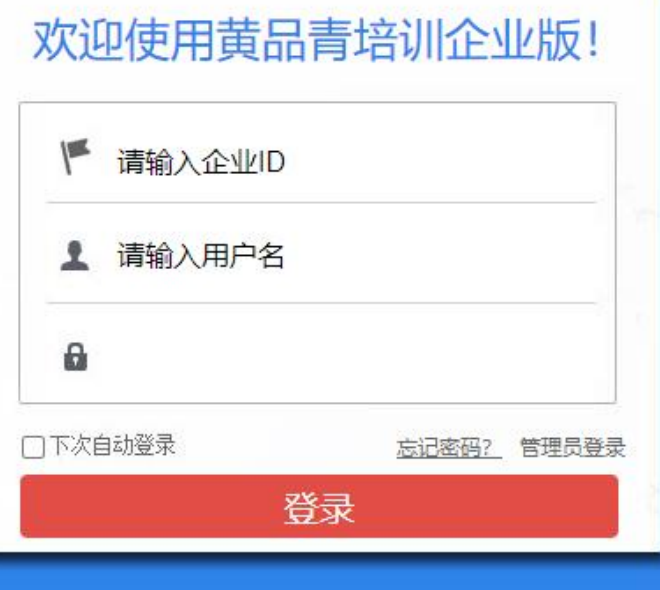

# 进行相关学习

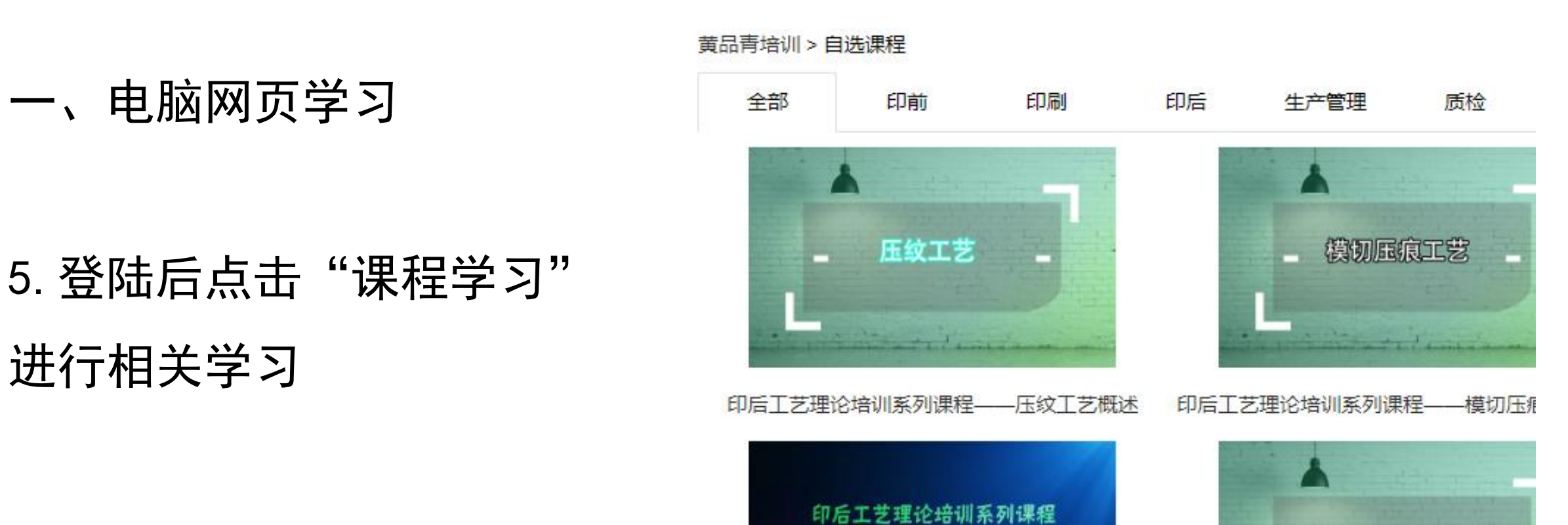

△ 三品 印刷在线 课程学习 专属课程 公司介绍 组织结构

# **二、印艺学堂APP下载、 安装方法**

#### 二、印艺学堂APP下载、安装方法

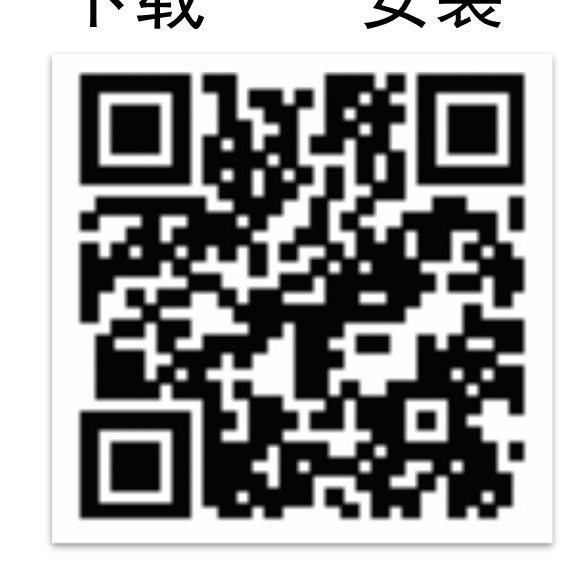

或者点击下载链接: http://www.heicmy.com/app/

## 1. 安卓手机用户——扫描二维 2. 苹果手机用户——打开App

## 码──下载──安装 Store搜索印艺学堂──安装

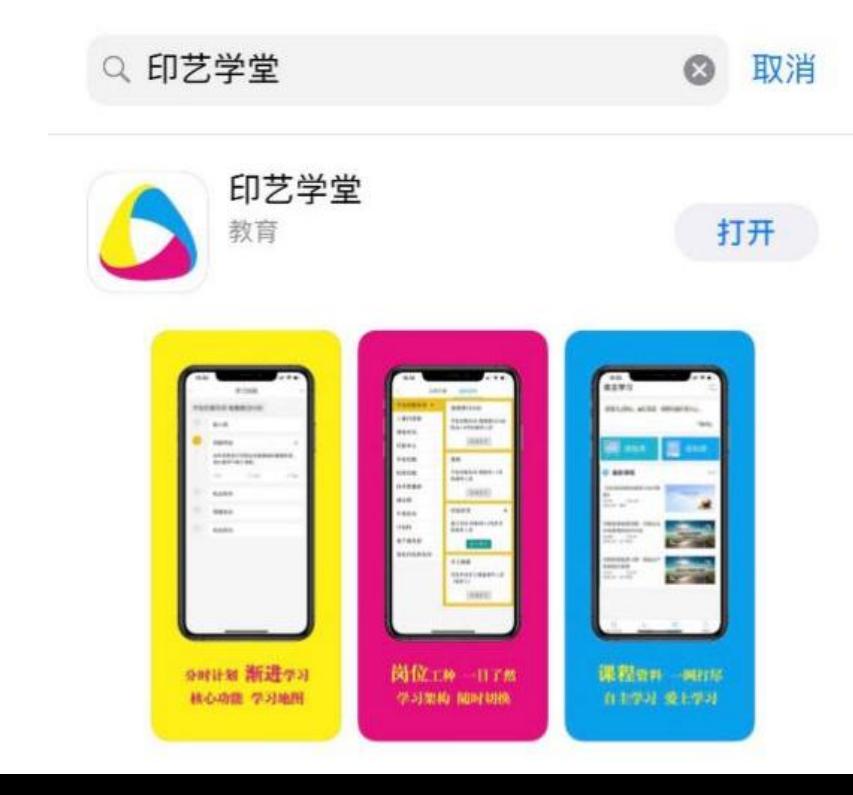

#### 二、印艺学堂APP下载、安装方法

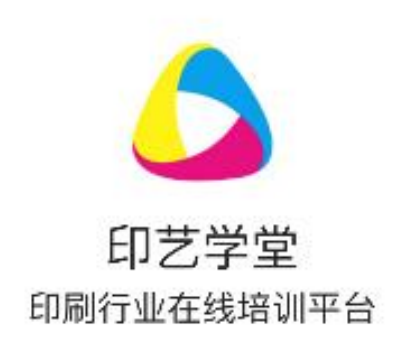

# 3. 使用流程 2018年11月11日 11:00 12:00 12:00 12:00 12:00 12:00 12:00 12:00 12:00 12:00 12:00 12:00 12:00 12:00 12:00 12:00 12:00 12:00 12:00 12:00 12:00 12:00 12:00 12:00 12:00 12:00 12:00 12:00 12:00 12:00 12:00 12:00 12:00 12:0

# (1) 打开APP, 输入企业ID、用户名 以及密码登录(用户名及密码向单位 管理员索取)。

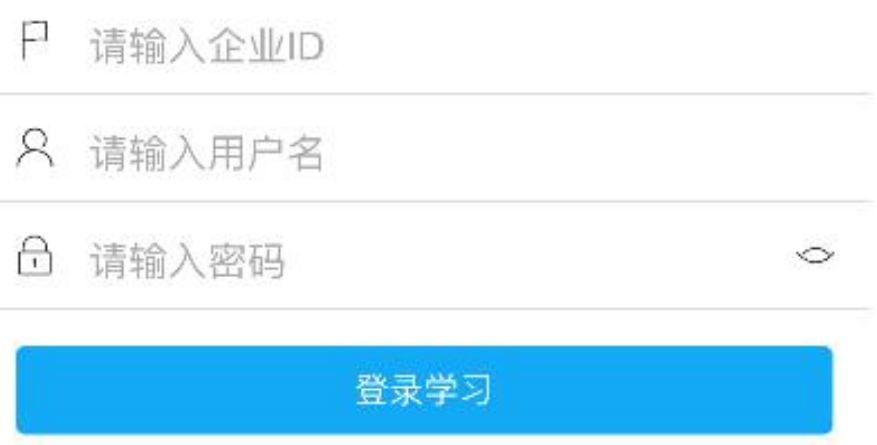

没有账号? 申请开通企业账户

3.使用流程 库"可以展开课程列表。

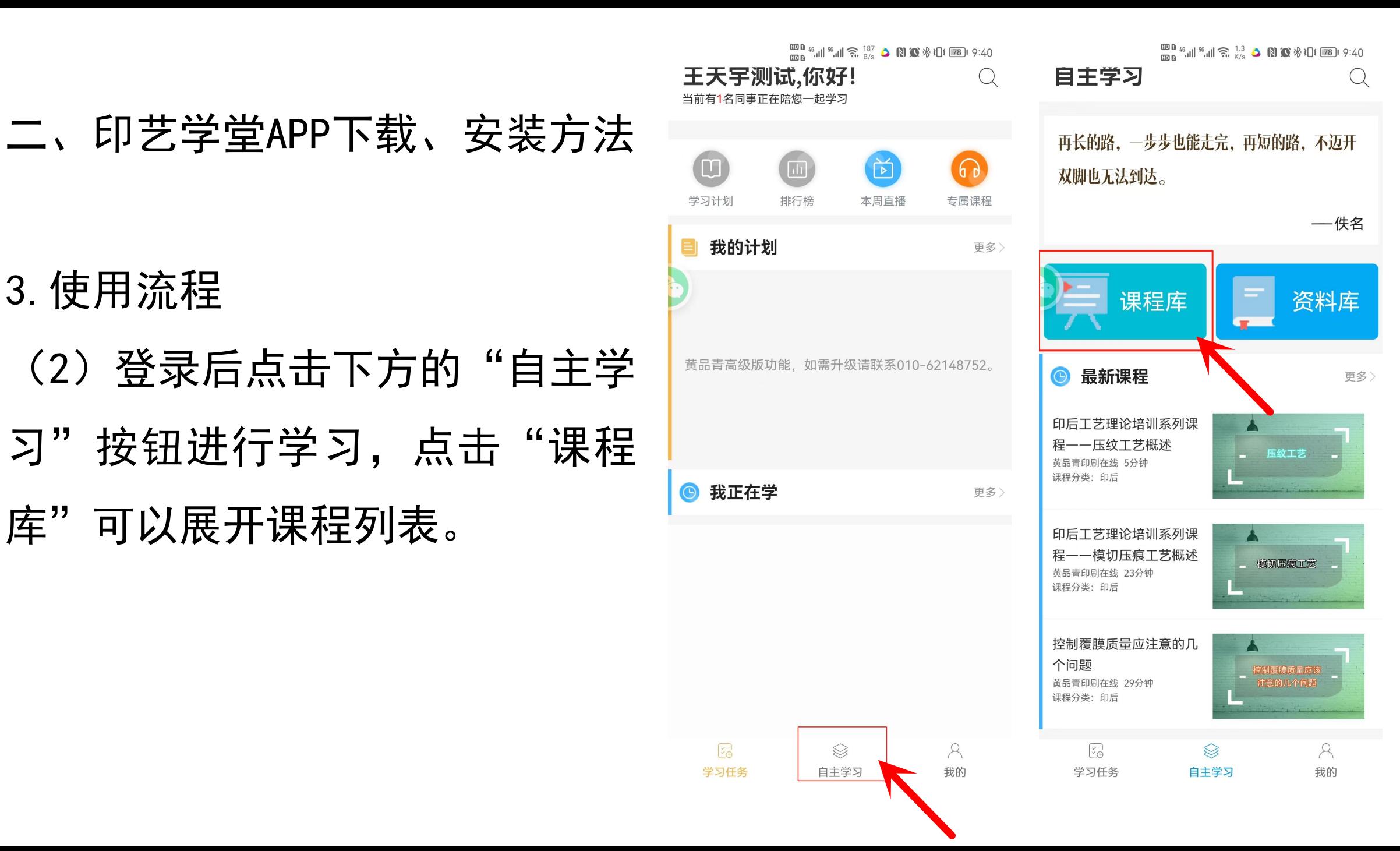